# bingo!CMS

拡張機能ユニット 「連載記事関連リスト」制作マニュアル

シフトテック株式会社

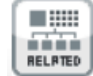

#### 連載記事を関連記事として一覧で表示させるための連載記事ページ専用ユニット ラベル検索ユニットとの連携には対応していません。

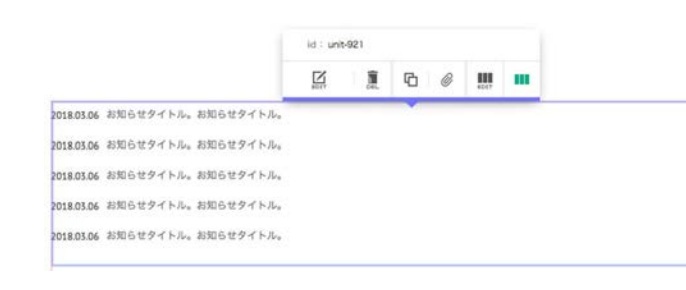

#### 【使い方】

連載記事ページ内に配置すると、そのページと同じラベルがついた連載記事を 関連記事として一覧表示します。 さらにラベルで記事を絞って表示することも可能です。

#### 【特 長】

以下の8種類のレイアウトが設定できます。 ※スマートフォンは以下に加えフリック表示も可能

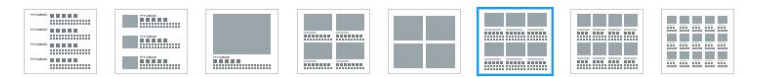

## 【レイアウト一覧】

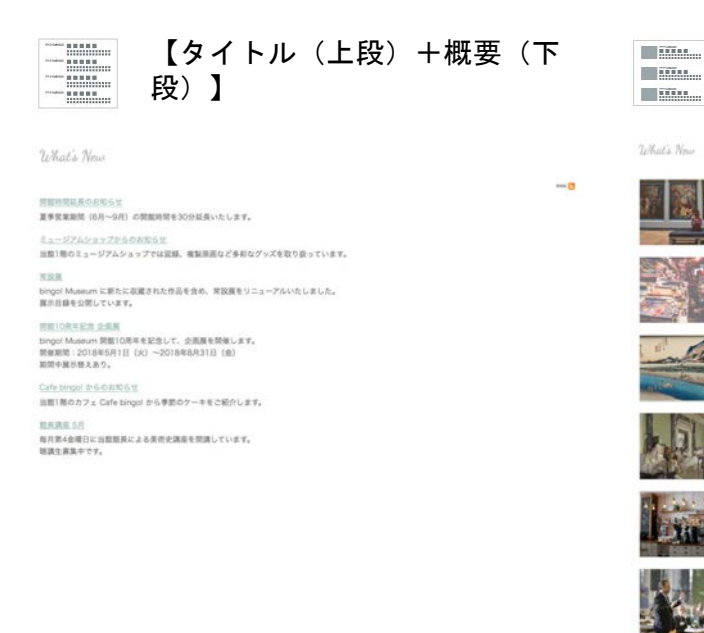

### 【右:画像+左:タイトル(上段) +概要(下段)】

関連時間延長のお知らせ<br>夏季営業期間 (6月〜9月) の開催時間を30分延長いたします。

Sego! Massan 開業IO用年を記念して、企業属を開催します。<br>開催期間: 2018年5月1日 (A) 〜2018年8月31日 (B)<br>夏田中国三郎太島り。

Cafe Emost たちのお知らせ<br>当期1期のカフェ Cafe bingo! から季節のケーキをご紹介します。

出たのはこだ<br>毎月第4食曜日にお願願氏による共同史調座を開講しています。<br>後渡生薬集中です。

**METORISTA DRI** 

ミュージアルシステプを公司利用させ、<br>当該1種のミュージアムシュップでは認識、複製作用など多利なグッズを取り扱っています。

生活派<br>bingof Museum に新たに収蔵された作品を含め、常装属をリニューアルいたしました。<br>属さら線を公開しています。

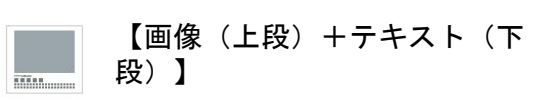

What's New

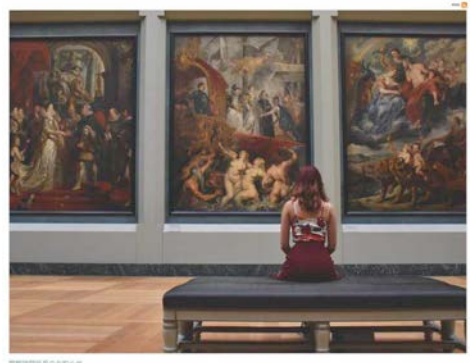

■参加業業誌 (6月~6月) の開催時間も30分は美いたします

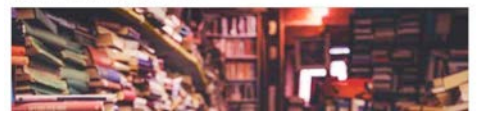

# 「連載記事関連リスト」概要 - 2

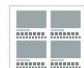

What's New

【画像(上段)+テキスト(下 段) ×2列】

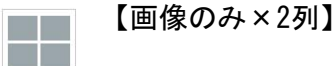

What's New

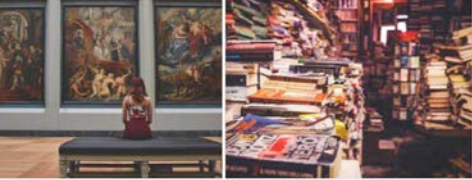

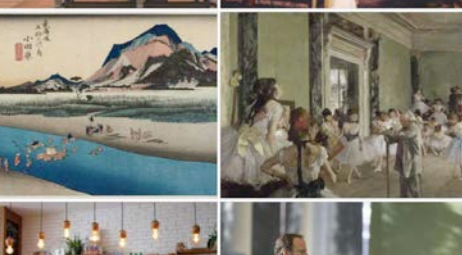

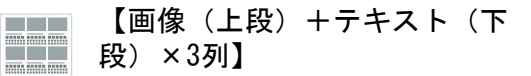

What's New

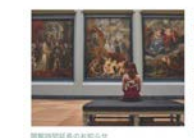

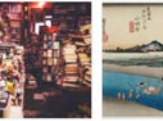

-<br>夏季営業期間(6月~9月)の開催時間を30分試<br>長いたします。

京談区 当監1般のミュージアムショップでは図解、複製<br>原面など多彩なグッズを取り扱っています。 un に新たに収蔵された作品を含<br>リニューアルいたしました。 bingol Museum に断たに収<br>め、常説解をリニューアルい!<br>展示目線を公開しています。

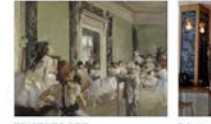

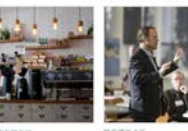

min\_volt.net.metman<br>Engel Museum 開催10時年を記念して、会演 - 自新1時のカクス Cafe bingel から学部のケー<br>原発開始 - 2.37.8年5月1日(以)〜2018年8月<br>31回(他)<br>31回6年度前第えあり。<br>31回6年度前第えあり。

毎月第4会項目に当期期長による美術史講座を開 頭しています。<br>聴講生薬集中です。

 $\rightarrow$ 

夏季営業期間 (6月~9月) の開業時間を30分延長いたします。

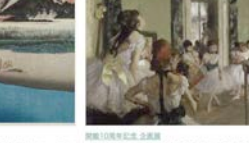

biggi Musum に新たに収蔵された作品を含め、常設展をリニューアル biggi Musum 開館10周年を記念して、企画展を開催します。<br>いたしました。<br>原発部最低公開しています。 Musum Maria Maria Maria Maria Maria (4) 〜2018年8月31日(最)

 $\ddot{\bullet}$ 

当期1所のミュージアムショップでは説明、複製部面など多彩なグッズを<br>取り扱っています。

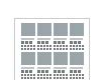

 $82.0$ 

【画像(上段)+テキスト(下 段) ×4列】

What's New

開展時間延長のお知ら

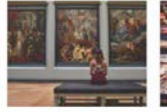

夏季営業期間 (6月~9月) の開館

時間を30分証長いたします。

Cafe bingol からのお知らせ

当館1階のカフェ Cafe bingol か ら手節のケーキをご紹介します。

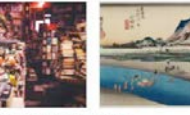

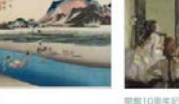

ミュージアムショップからのお知ら 開設局

館長講座 5月 毎月第4金曜日に当館館長による美

街史講座を開講しています。 球調生募集中です。

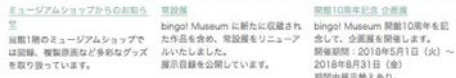

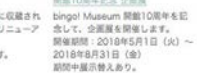

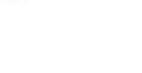

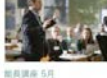

毎月第4金曜日に当館館長<br>による美術史講座を開講し ています。<br>説話生募集中です。

【画像(上段)+テキスト(下段) **THE** ×5列】 **EEEEEE** 

#### What's New

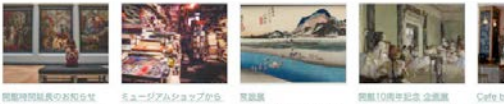

夏季常常期間 (6月~9月) のお知らせ bingol Museum (c)Etc);

**RN10月中記念 企業展** Cefe bingol. me o allege bingol Museum 55831091

夏季営業部所(65~9月) - 1928社)、 1979年(March Kartist Diegel Museum RMM100年) 11、1979年(1988年)<br>の開催時期を30分延長いた 延期1階のミュージアムシ 収蔵された作品を食め、客 年を記念して、企画業を開 当館1階のカフェ Cafe<br>レます。 - カップでは認証、複製原画 鉱気をリニューアルいたし 個なます。 1979年5月1日 ご紹介します。<br>- など多彩なゲッズを取り

bingol から季節のケーキを

## 【連載記事関連リスト使用例】

「今月の1枚」というラベルがついた連載記事が4件あります。

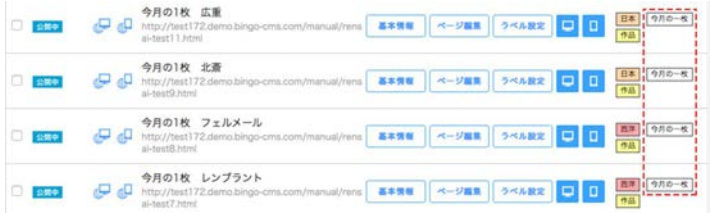

この連載記事ページ内に連載記事関連リストを配置し、ユニット設定画 面で連載記事ラベル「今月の1枚」を選択すると、「今月の1枚」が適用 された他の3件の記事が関連記事として一覧表示されます。 この時、連載記事関連リストを配置した記事自体は、関連記事内に表示 されません。

連載記事に適用されていない無関係のラベルを選択すると、関連記事は表示されな くなります。必ず紐づいたラベルを選択してください。

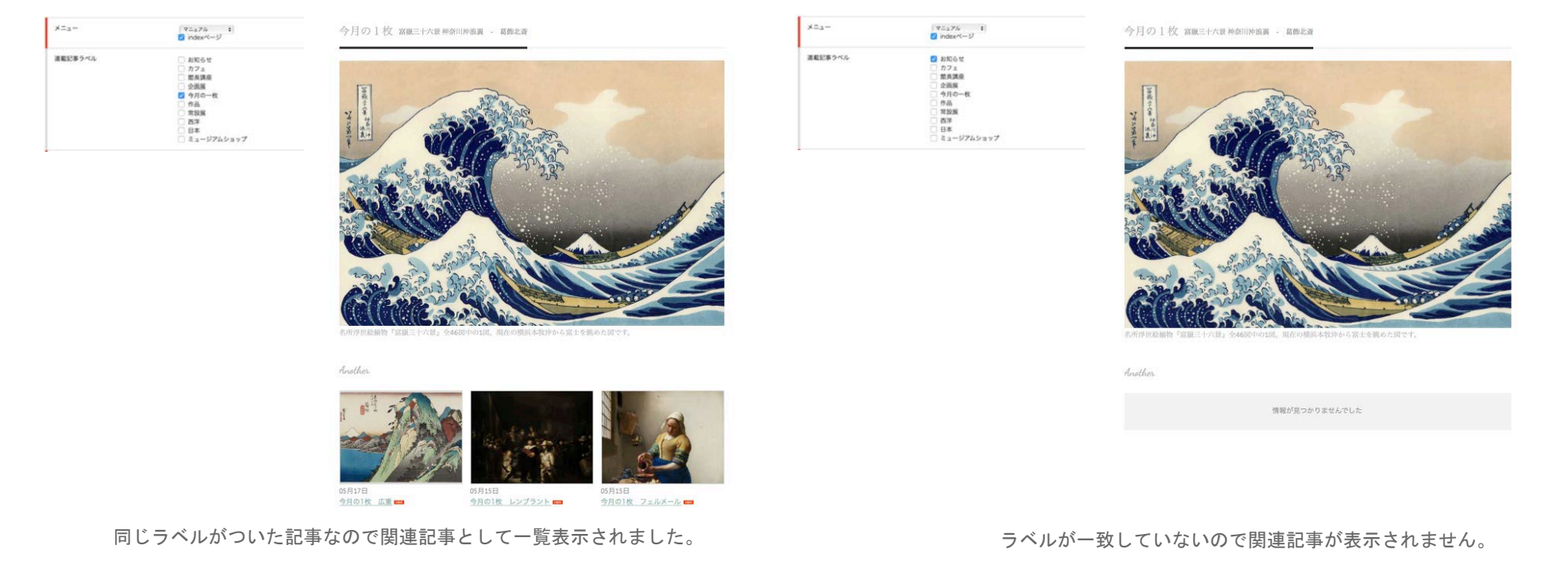

# 「連載記事関連リスト」ユニットの設定

事前に連載記事ページを作成しておく必要がございます。 連載記事ページ作成についてはbingo!CMSマニュアルサイトをご参照ください。 http://manual.bingo-cms.com/v17/basic02/basic01/

#### 【コンテンツ設定】

① メニュー

どのメニュー内の連載記事ページを抽出するか選択します。

② 連載記事ラベル

連載記事一覧で特定のラベルの記事のみ抽出する場合、該当のラベルを選択します。

③ レイアウト

連載記事の一覧表示のレイアウトを選択します。

④ 画像サイズ

連載記事一覧の画像表示を「裁ち落とし」か「横幅に合わせる」から選択します。 ※画像ありのレイアウトを選択した場合のみ使用

#### ⑤ 画像高さ

連載記事一覧の画像表示の高さを指定します。 ※画像ありのレイアウトを選択した場合のみ使用

⑥ 表示開始件数

何番目の記事から表示するかを設定します。

⑦ 表示情報件数設定

ユニット内で表示する連載記事の件数を設定します。

⑧ NEWアイコン

新着記事にNEWアイコンを表示します。

⑨ NEWアイコン表示期間

NEWアイコンの表示期間を設定します。

⑩ ページング

連載記事が⑦で設定した件数を超えた場合、ページ送りを利用するか設定します。

⑪ 一覧用テキスト

連載記事の概要テキストを表示するか設定します。 ※一覧用テキストありのレイアウトを選択した場合のみ使用

⑫ 公開日

連載記事を公開した日を表示するか設定します。

#### ⑬ ラベル

連載記事に適用したラベルを表示するか設定します。

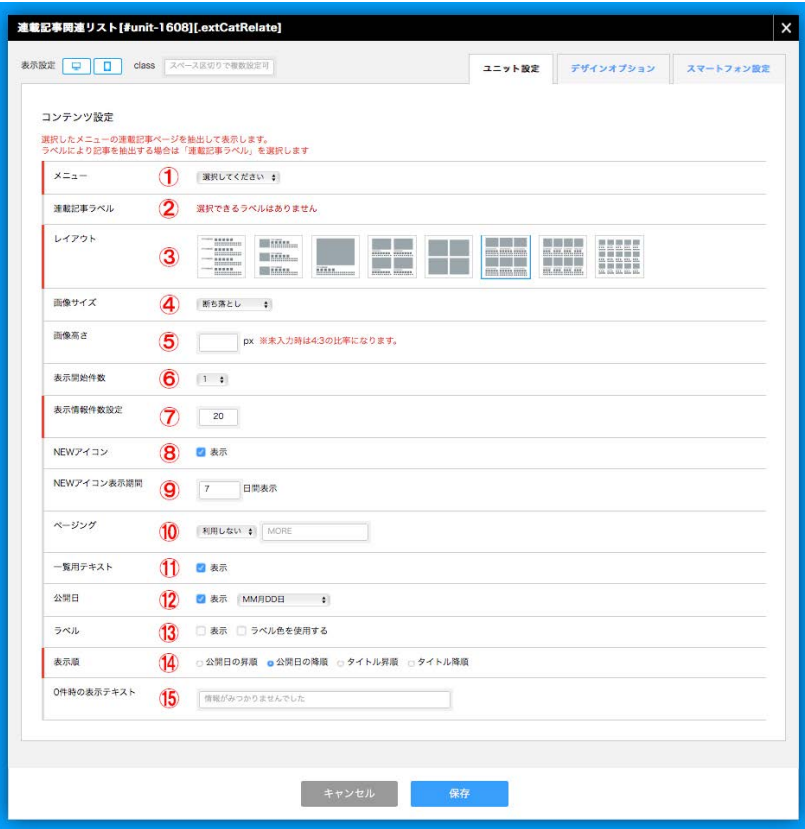

⑭ 表示順

連載記事の表示順を設定します。

⑮ 0件時の表示テキスト 連載記事が未登録だった場合に表示するテキストを設定します。

# 「連載記事関連リスト」スマートフォンの設定

事前に連載記事ページを作成しておく必要がございます。 連載記事ページ作成についてはbingo!CMSマニュアルサイトをご参照ください。 http://manual.bingo-cms.com/v17/basic02/basic01/

## 【レイアウト】

#### ① レイアウト

連載記事の一覧表示のレイアウトを選択します。 ※スマートフォン背定のみスワイプ表示に対応しています。

#### ② 画像高さ

連載記事一覧の画像表示の高さを指定します。

#### ③ 画像サイズ

連載記事一覧の画像表示を「裁ち落とし」か「横幅に合わせる」から選択します。 ※画像ありのレイアウトを選択した場合のみ使用

#### ④ ページング

連載記事がユニット設定画面で設定した表示情報件数を超えた場合、ページ送りを利 用するか設定します。

#### ⑤ 設定の継承

スマートフォン表示の背景色・枠線・下方スペースをPC用/SP用のどちらのデザイン オプションで表示するか設定します。

#### ⑥ 背景色

スマートフォン表示でユニットに背景色を付けるか設定します。

#### ⑦ 枠線

スマートフォン表示でユニットに枠線を付けるか設定します。

#### ⑧ 下方スペース

スマートフォン表示でユニットの下方スペースを設定します。

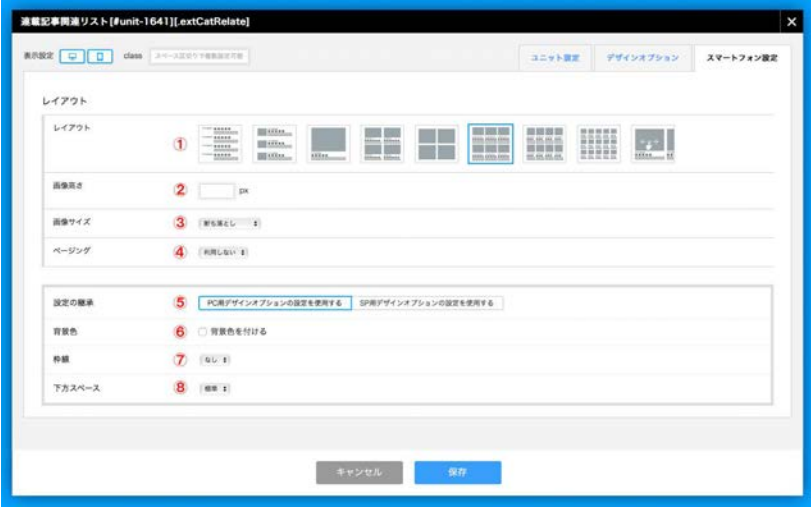